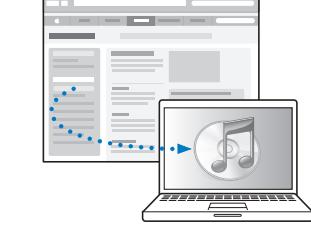

다음에서 iTunes를 다운로드하여 설치합니다. www.apple.com/kr/ipod/start

다음에서 사용 설명서를 볼 수 있습니다. www.apple.com/kr/support/manuals/ipod

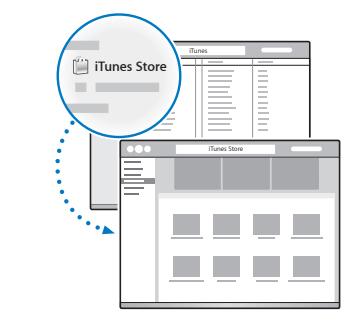

iTunes Store에서 음악 등을 가져옵니다.

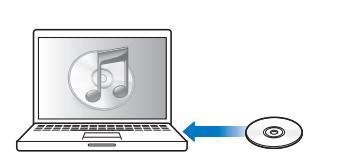

CD에서도 음악을 가져옵니다.

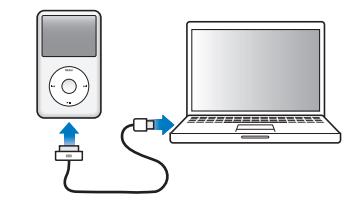

컴퓨터에 있는 USB 포트 (키보드가 아닌)에 연결하여 설정 및 충전을 시작합니다.

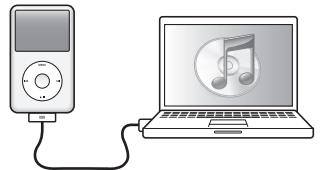

화면상 지침을 따릅니다 (iPod classic이 충전 중일 때는 나타나는데 몇 분이 걸릴 수 있음).

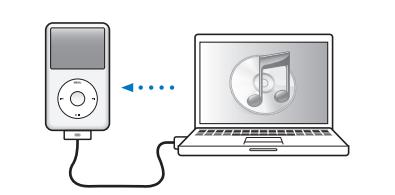

배터리가 충전되는 동안에 콘텐츠를 동기화합니다.

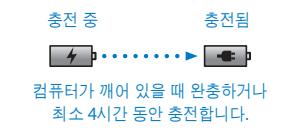

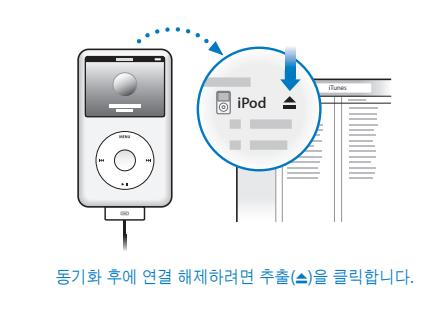

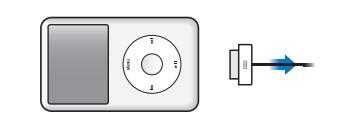

그런 다음 케이블을 제거합니다.

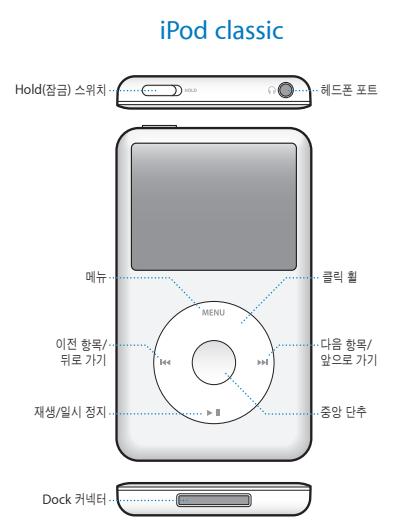

전체 지침 및 중요한 안전 정보를 보려면 iPod classic 사용 설명서 를 참조하십시오. www.apple.com/kr/support/manuals/ipod 바람직한 음악 감상법으로 감상하세요.

www.apple.com/ipodclassic www.apple.com/support/ipodclassic © 2009 Apple Inc. 모든 권리 보유. Apple, Apple 로고, iPod, iPod classic 및 iTunes 는 미국과 그 밖의 나라에서 등록된 Apple Inc. 의 상표입니다. iTunes Store 는 미국과 그 밖의 나라에서 등록된 Apple Inc. 의 서비스 상표입니다. KH034-5054-A Printed in XXXX

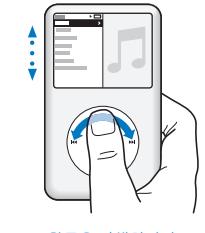

항목을 탐색합니다 .

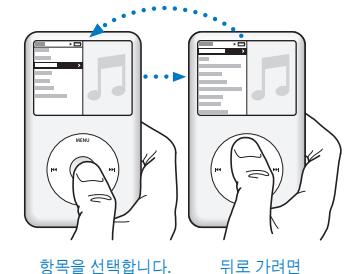

Menu 를 누릅니다.

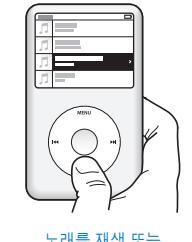

노래를 재생 또는 일시 정지합니다(▶Ⅱ).

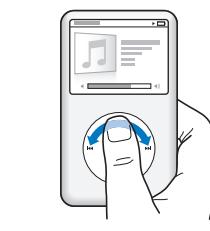

음량을 조절합니다

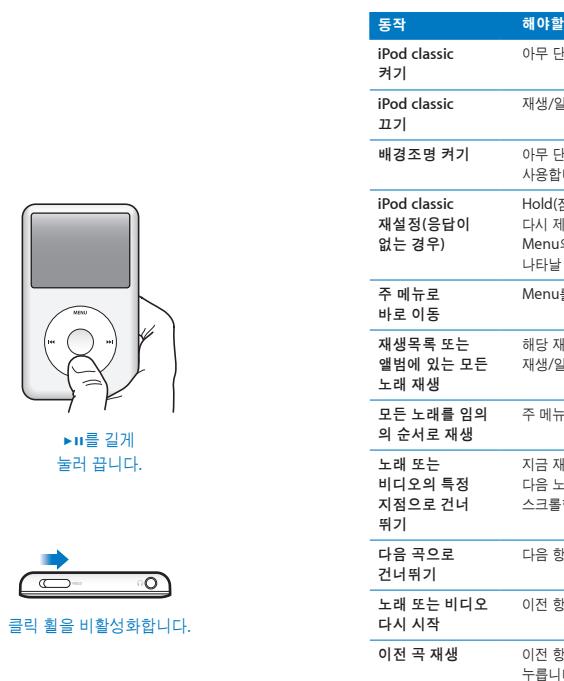

►u를 길게 눌러 끕니다 .

ഹ

 $\overline{\bullet}$ 

## 일 아무 단추나 누릅니다. /일시 정지(▶Ⅱ)를 길게 누릅니다 . .<br>백 단추나 누르거나 클릭 휠을 사용합니다. Hold(잠금) 스위치를 HOLD 로 밀었다가 다시 제위치에 놓습니다. 그런 다음, Menu 와 중앙 단추를 Apple 로고가 나타날 때까지 약 6 초 동안 누릅니다. Menu 를 길게 누릅니다. 해당 재생목록 또는 앨범을 선택하고 재생/일시 정지(▶Ⅱ)를 누릅니다 . 주 메뉴에서 노래 임의 재생을 선택합니다. 지금 재생 중 화면에서 중앙 단추를 누른 다음 노래 또는 비디오의 특정 지점으로 스크롤합니다. 다음 항목/앞으로 가기(▶)를 누릅니다 . 이전 항목/뒤로 가기(k4)를 누릅니다 . 곡 재생 이전 항목/뒤로 가기(K4)를 두 번 누릅니다 . 노래 또는 비디오 앞으로 가기 또는 뒤로 가기 다음 항목/앞으로 가기(▶ )또는 이전 항목/뒤로 가기 (■ )를 길게 누릅니다 . 추가 음악 옵션에 접근 메뉴가 나타날 때까지 중앙 버튼을 길게 누릅니다.

*iPod* classic